# **Policy function as Sidecar**

The policy-sync sidecar is a simple python utility that abstracts the ONAP policy interface. It is designed to function well as a Kubernetes sidecar container that is injected into a pod.

- [Overview](#page-0-0)
- $\bullet$ [Interface with Policy](#page-0-1)
	- <sup>o</sup> [ONAP Policy Interface \(as of Dublin Release\).](#page-0-2)
		- **[DMaaP Notifications](#page-0-3)** 
			- **[REST API](#page-1-0)**
	- [Legacy Policy Interface \(Prior to Dublin\)](#page-3-0)
		- [Websocket](#page-3-1)
		- [REST API](#page-3-2)
			- [listPolicy](#page-3-3)
			- [getConfig](#page-4-0)
- [Integration with a microservice](#page-5-0)
	- <sup>o</sup> [Configuration](#page-5-1)
		- **[General configuration](#page-5-2)** 
			- [V1 Specific Configuration \(Used as of the Dublin release\)](#page-5-3)
		- [V0 Specific Configuration \(Legacy Policy API\)](#page-6-0)
	- [Communication with the main application](#page-6-1)
	- <sup>o</sup> [Sync Utility Output](#page-6-2)
	- <sup>o</sup> [Running the sync utility as a sidecar container \(For use with HELM deployments, etc.\).](#page-7-0)
- [Monitoring failures](#page-8-0)
- [Honolulu Release Deliverables](#page-8-1)
- [Attributions](#page-9-0)

# <span id="page-0-0"></span>**Overview**

Policy Sync utility is a python based utility that interfaces with the ONAP Policy interface. It is designed to keep a local listing of policies in sync with an environment's policy distribution point (PDP). It functions well as a Kubernetes sidecar container which can pull down the latest policies for consumption by an application container.

The sync utility works with both the new policy interface introduced in Dublin and the legacy interface.

# <span id="page-0-1"></span>Interface with Policy

The policy interface was redesigned as of the Dublin ONAP release. The policy sync utility can work with both the newer version as well as the older v0 API. By default, it will attempt to speak the newer version of the API.

# <span id="page-0-2"></span>**ONAP Policy Interface (as of Dublin Release).**

#### <span id="page-0-3"></span>**DMaaP Notifications**

The ONAP Policy interface notifies clients of an update over a DMaaP Interface. We will subscribe/poll this interface and trigger an update when an impacted ID changes

**response**

```
{
            "deployed-policies": [
              \{ "policy-type": "onap.policies.monitoring.tcagen2",
                    "policy-type-version": "1.0.0",
                    "policy-id": "onap.scaleout.tca",
                    "policy-version": "2.0.0",
                    "success-count": 3,
                "failure-count": 0
 }
            ],
            "undeployed-policies": [
                {
                    "policy-type": "onap.policies.monitoring.tcagen2",
                    "policy-type-version": "1.0.0",
                    "policy-id": "onap.firewall.tca",
                    "policy-version": "6.0.0",
                    "success-count": 3,
                "failure-count": 0
 }
            ]
        }
}
```
# <span id="page-1-0"></span>**REST API**

We will use the decision API.

#### **response**

```
# POST TO v1/decision
{
  "ONAPName": "DCAE",
  "ONAPComponent": "PolicyHandler",
  "ONAPInstance": "622431a4-9dea-4eae-b443-3b2164639c64",
  "action": "configure",
  "resource": {
    "policy-id": [
      "onap.scaleout.tca",
      "onap.restart.tca"
    ]
  }
}
```
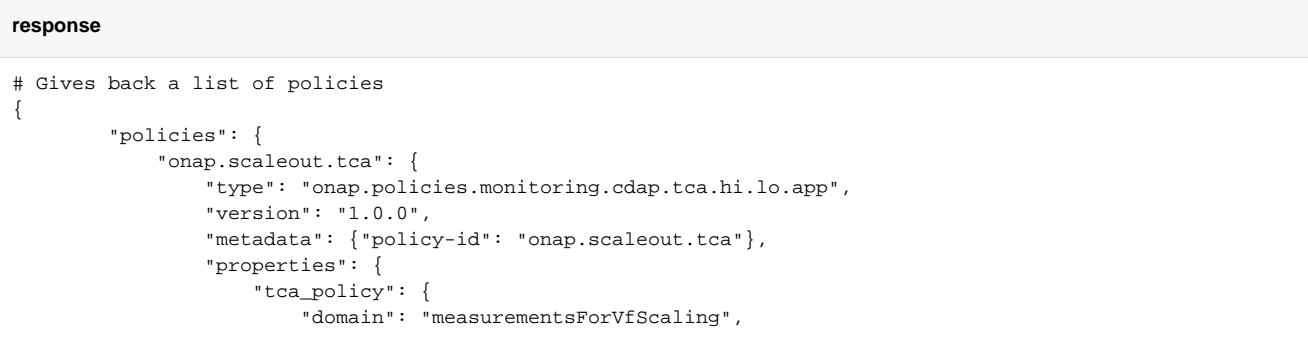

```
 "metricsPerEventName": [
\{ "eventName": "vLoadBalancer",
                                  "controlLoopSchemaType": "VNF",
                                  "policyScope": "type=configuration",
                                  "policyName": "onap.scaleout.tca",
                                   "policyVersion": "v0.0.1",
                                   "thresholds": [
\{ "closedLoopControlName": "ControlLoop-vDNS-6f37f56d-a87d-4b85-b6a9-
cc953cf779b3",
                                           "closedLoopEventStatus": "ONSET",
                                           "version": "1.0.2",
                                           "fieldPath": "$.event.measurementsForVfScalingFields.
vNicPerformanceArray[*].receivedBroadcastPacketsAccumulated",
                                           "thresholdValue": 500,
                                           "direction": "LESS_OR_EQUAL",
                                           "severity": "MAJOR",
, where the contract of the contract of \{ \} , \{ \}\{ "closedLoopControlName": "ControlLoop-vDNS-6f37f56d-a87d-4b85-b6a9-
cc953cf779b3",
                                           "closedLoopEventStatus": "ONSET",
                                           "version": "1.0.2",
                                           "fieldPath": "$.event.measurementsForVfScalingFields.
vNicPerformanceArray[*].receivedBroadcastPacketsAccumulated",
                                           "thresholdValue": 5000,
                                           "direction": "GREATER_OR_EQUAL",
                                           "severity": "CRITICAL",
, where the contract of the contract of \{ \} , \{ \}\mathbf{1}, \mathbf{1}, \mathbf{1}, \mathbf{1}, \mathbf{1}, \mathbf{1}, \mathbf{1}, \mathbf{1}, \mathbf{1}, \mathbf{1}, \mathbf{1}, \mathbf{1}, \mathbf{1}, \mathbf{1}, \mathbf{1}, \mathbf{1}, \mathbf{1}, \mathbf{1}, \mathbf{1}, \mathbf{1}, \mathbf{1}, \mathbf{1},  }
                         ],
                    }
                 },
             },
             "onap.restart.tca": {
                 "type": "onap.policies.monitoring.cdap.tca.hi.lo.app",
                  "version": "1.0.0",
                  "metadata": {"policy-id": "onap.restart.tca", "policy-version": 1},
                 "properties": {
                      "tca_policy": {
                          "domain": "measurementsForVfScaling",
                          "metricsPerEventName": [
\{ "eventName": "Measurement_vGMUX",
                                  "controlLoopSchemaType": "VNF",
                                  "policyScope": "DCAE",
                                  "policyName": "DCAE.Config_tca-hi-lo",
                                  "policyVersion": "v0.0.1",
                                  "thresholds": [
\{ "closedLoopControlName": "ControlLoop-vCPE-48f0c2c3-a172-4192-9ae3-
052274181b6e",
                                           "version": "1.0.2",
                                           "fieldPath": "$.event.measurementsForVfScalingFields.
additionalMeasurements[*].arrayOfFields[0].value",
                                           "thresholdValue": 0,
                                           "direction": "EQUAL",
                                           "severity": "MAJOR",
                                           "closedLoopEventStatus": "ABATED",
, where the contract of the contract of \{ \} , \{ \}\{ "closedLoopControlName": "ControlLoop-vCPE-48f0c2c3-a172-4192-9ae3-
052274181b6e",
                                           "version": "1.0.2",
                                           "fieldPath": "$.event.measurementsForVfScalingFields.
additionalMeasurements[*].arrayOfFields[0].value",
                                           "thresholdValue": 0,
                                           "direction": "GREATER",
                                           "severity": "CRITICAL",
```
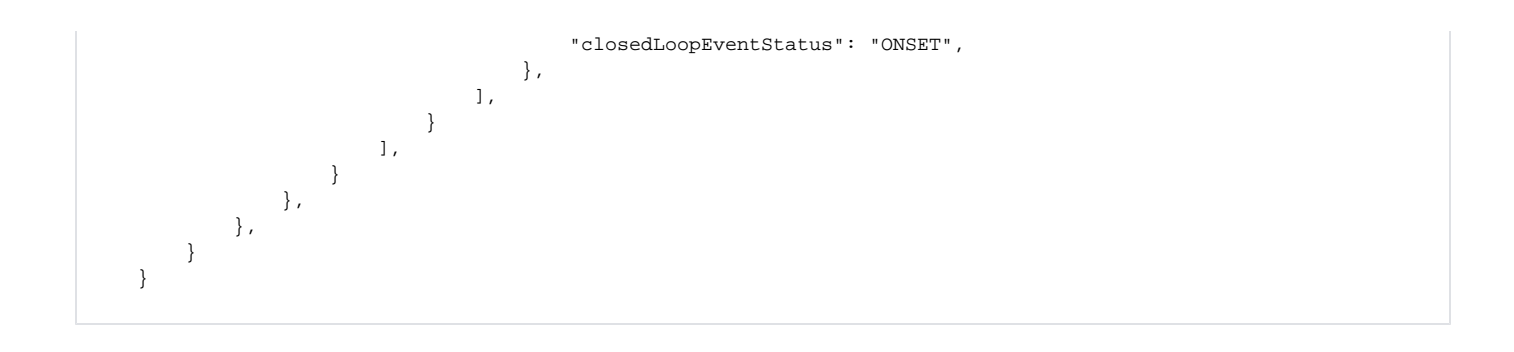

### <span id="page-3-0"></span>**Legacy Policy Interface (Prior to Dublin)**

ONAP's legacy policy interface is also supported by setting the --use-v0 flag to true at runtime.

#### <span id="page-3-1"></span>**Websocket**

Policy supports a [websocket i](https://en.wikipedia.org/wiki/WebSocket)nterface that will send a client notifications about changes to policies. Notifications can be received simply by opening a websocket on /pdp/notifications. This websocket interface allows the sync utility to be aware of policy updates without any need to do frequent polling.

Example websocket notification:

```
response
{
         "removedPolicies": [{
                  "policyName": "DCAE.Config_MS_AGING_UVERSE_PROD_Tosca_HP_AGING_Model_cl55973_IT64_testAging.45.
xml",
                  "versionNo": "45"
         }],
         "loadedPolicies": [{
                  "policyName": "DCAE.Config_MS_AGING_UVERSE_PROD_Tosca_HP_AGING_Model_cl55973_IT64_testAging.46.
xml",
                  "versionNo": "46",
                  "matches": {
                          "ONAPName": "DCAE",
                          "ConfigName": "DCAE_HighlandPark_AgingConfig",
                          "service": "DCAE_HighlandPark_AgingConfig",
                          "guard": "false",
                          "location": " Edge",
                          "TTLDate": "NA",
                          "uuid": "TestUUID",
                          "RiskLevel": "5",
                          "RiskType": "default"
, and the state \} , \{ "updateType": "UPDATE"
         }],
         "notificationType": "BOTH"
}
```
When the sync container receives a policy notification it will first check if it contains a policy it cares about by matching all policies against its filter. If the notification matches, it will use the policy REST APIs to pull the policies.

#### <span id="page-3-2"></span>**REST API**

An overview of available rest calls is available via their [swagger gui.](https://policy-conexus-ist-02.ecomp.cci.att.com:30281/pdp/swagger-ui.html#/policy45engine45services) Of the available REST calls, we need two of the listed rest calls.

#### <span id="page-3-3"></span>**listPolicy**

For routine checks to see if there is any delta, Praveen from policy said we should be using the listPolicy api first since it is less expensive call and can be used for synchronization purposes.

This returns a json list of policies and either 200 (if all pdps returned the same result) or 206 (pdps returned different results and a sync is in progress):

```
# POST json to /pdp/api/listPolicies
{
                 "policyName": "DCAE.Config_MS_AGING_UVERSE_.*",
                 "policyType": "Microservice"
}
```
#### **response**

```
# Gives 200 OK along with the json body of the policy
\lbrack "DCAE.Config_MS_AGING_UVERSE_PROD_Tosca_HP_AGING_Model_cl55973_IT64_testAging.70.xml"
\, \, \,
```
# <span id="page-4-0"></span>**getConfig**

Will return a json list containing the full policy configuration. To be run whenever a websocket match (as described above) occurs. This will also be called periodically for resilliency purposes in the face of a missed policy updates.

#### Request:

```
# POST json to /pdp/api/getConfig
{
                 "policyName": "DCAE.Config_MS_AGING_UVERSE_.*",
                 "policyType": "Microservice"
}
```
#### Response:

#### **response**

```
# Gives 200 OK along with the json body of the policy
\mathsf{L} {
     "policyConfigMessage": "Config Retrieved! ",
     "policyConfigStatus": "CONFIG_RETRIEVED",
     "type": "JSON",
     "config": "{\"service\":\"DCAE_HighlandPark_AgingConfig\",\"location\":\" Edge\",\"uuid\":\"TestUUID\",\"
policyName\":\"DCAE.AGING_UVERS_PROD_Tosca_HP_GOC_Model_cl55973_IT64_testAging\",\"configName\":\"
DCAE_HighlandPark_AgingConfig\",\"templateVersion\":\"1607\",\"priority\":\"4\",\"version\":11.0,\"
policyScope\":\"resource=Test1,service=vSCP,type=configuration,
closedLoopControlName=vSCP_F5_Firewall_d925ed73_8231_4d02_9545_db4e101f88f8\",\"riskType\":\"test\",\"
riskLevel\":\"2\",\"guard\":\"False\",\"content\":{\"signature\":{\"filter_clause\":\"event.faultFields.
alarmCondition LIKE('%chrisluckenbaugh%')\"},\"name\":\"testAging\",\"context\":[\"PROD\"],\"priority\":1,\"
prePublishAging\":40,\"preCorrelationAging\":20},\"policyNameWithPrefix\":\"DCAE.
AGING_UVERSE_PSL_Tosca_HP_GOC_Model_cl55973_IT64_testAging\"}",
     "policyName": "DCAE.Config_MS_AGING_UVERSE_PROD_Tosca_HP_AGING_Model_cl55973_IT64_testAging.45.xml",
     "policyType": "MicroService",
     "policyVersion": "45",
     "matchingConditions": {
       "ECOMPName": "DCAE",
       "ONAPName": "DCAE",
       "ConfigName": "DCAE_HighlandPark_AgingConfig",
       "service": "DCAE_HighlandPark_AgingConfig",
       "uuid": "TestUUID",
       "Location": " Edge"
     },
     "responseAttributes": {},
     "property": null
  }
\overline{1}
```
# <span id="page-5-0"></span>Integration with a microservice

We will provide the sync utility as a dockerized container that can be run alongside a microservice container as part of a kubernetes POD.

# <span id="page-5-1"></span>**Configuration**

Configuration is currently done via either via env variables or by flag. Flags take precendence over env variables, env variables take precedence over default

#### <span id="page-5-2"></span>**General configuration**

General configuration that is used regardless of which PDP API you are using.

<span id="page-5-3"></span>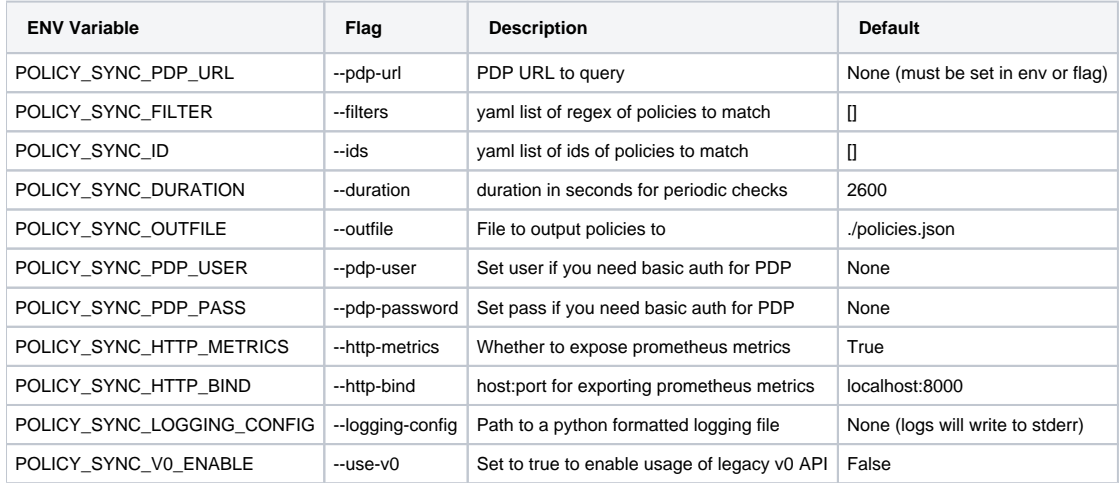

### **V1 Specific Configuration (Used as of the Dublin release)**

Configurable variables used for the V1 API used in the ONAP Dublin Release.

Note: Policy filters are not currently supported in the current policy release but will be eventually.

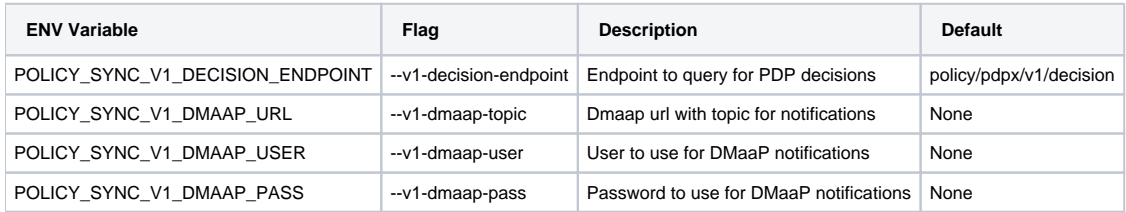

### <span id="page-6-0"></span>**V0 Specific Configuration (Legacy Policy API)**

Configurable variables used for the legacy V0 API Prior to the ONAP release. Only valid when --use-v0 is set to True

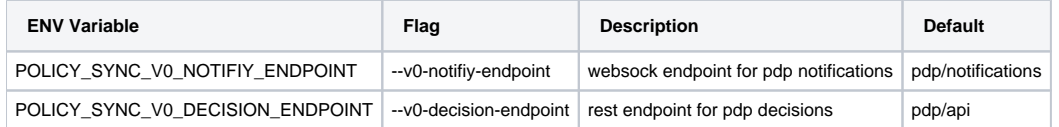

# <span id="page-6-1"></span>**Communication with the main application**

A shared filesystem will serve as a method of inter-process communication between the policy-sync utility and the main application. The sync utility will update a json file which contains the current output of the /getConfig REST API call whenever a policy is created, updated, or removed from the system. The primary application should watch the json file that the policy-sync utility is creating and trigger app reconfiguration as needed.

To accomplish this applications could use:

- 1. Shell utilities based on the [inotify kernel subsystem](https://en.wikipedia.org/wiki/Inotify) that allow you to run commands whenever a file is changed. Busybox's [inotifyd](https://wiki.web.att.com/wiki.alpinelinux.org/wiki/Inotifyd) can be used for this (included in the alpine based images [here](https://wiki.web.att.com/wiki.web.att.com/display/DPD/DCAE+Docker+Base+Images))
- 2. Java's built in [watch service](https://wiki.alpinelinux.org/wiki/Inotifyd)
- 3. Python modules such as [watchdog.](https://wiki.web.att.com/pypi.org/project/watchdog/)

# <span id="page-6-2"></span>**Sync Utility Output**

In order to make it easier to integrate, formatting and structure are designed to mimic the policies key returned by consul and/or the config binding service. Microservices can then trade calls to the config binding service for reads of this file.

```
{
   "policies": {
     "items": [
       {
         "config": {
           "service": "DCAE_HighlandPark_AgingConfig",
           "location": " Edge",
           "uuid": "TestUUID",
           "policyName": "DCAE.AGING_UVERS_PROD_Tosca_HP_GOC_Model_cl55973_IT64_testAging",
           "configName": "DCAE_HighlandPark_AgingConfig",
           "templateVersion": "1607",
           "priority": "4",
           "version": 11.0,
           "policyScope": "resource=Test1,service=vSCP,type=configuration,
closedLoopControlName=vSCP_F5_Firewall_d925ed73_8231_4d02_9545_db4e101f88f8",
           "riskType": "test",
           "riskLevel": "2",
           "guard": "False",
           "content": {
             "signature": {
               "filter_clause": "event.faultFields.alarmCondition LIKE('%chrisluckenbaugh%')"
             },
             "name": "testAging",
             "context": [
               "PROD"
             ],
             "priority": 1,
             "prePublishAging": 40,
             "preCorrelationAging": 20
           },
           "policyNameWithPrefix": "DCAE.AGING_UVERSE_PSL_Tosca_HP_GOC_Model_cl55973_IT64_testAging"
         },
         "matchingConditions": {
           "ECOMPName": "DCAE",
           "ONAPName": "DCAE",
           "ConfigName": "DCAE_HighlandPark_AgingConfig",
           "service": "DCAE_HighlandPark_AgingConfig",
           "uuid": "TestUUID",
           "Location": " Edge"
         },
         "policyConfigMessage": "Config Retrieved! ",
         "policyConfigStatus": "CONFIG_RETRIEVED",
         "policyName": "DCAE.Config_MS_AGING_UVERSE_PROD_Tosca_HP_AGING_Model_cl55973_IT64_testAging.70.xml",
         "policyType": "MicroService",
         "policyVersion": "70",
         "property": null,
         "responseAttributes": {},
         "type": "JSON"
       }
    ]
  }
}
```
# <span id="page-7-0"></span>**Running the sync utility as a sidecar container (For use with HELM deployments, etc.).**

Code will be packaged as a docker container that can be easily injected into a kubernetes mainfest.

Example K8s pod manifest (which would produce something like the diagram above):

```
# policy-config-map
apiVersion: v1
kind: policy-config-map
metadata:
  name: special-config
  namespace: default
data:
   POLICY_SYNC_USER: myusername
   POLICY_SYNC_PASS: mypassword
   POLICY_SYNC_PDP_URL: https://policy-conexus-ist-02.ecomp.cci.att.com:30281
   POLICY_SYNC_FILTER: '["DCAE.Config_MS_AGING_UVERSE_PROD.*"]'
---
apiVersion: v1
kind: Pod
metadata:
  name: Sidecar sample app
spec:
   restartPolicy: Never
   # The shared volume that the two containers use to communicate...empty dir for simplicity
   volumes:
   - name: policy-shared
    emptyDir: {}
   containers:
   # Sample app that uses inotifyd (part of busybox/alpine). For demonstration purposes only...
   - name: main
    image: dockercentral.it.att.com:5100/com.att.ecompcntr.public/baseimages/dcae-alpine-java8:1.1.0
    volumeMounts:
     - name: policy-shared
       mountPath: /etc/policies.json
      subPath: policies.json
     # For details on what this does see: https://wiki.alpinelinux.org/wiki/Inotifyd
     # you can replace '-' arg below with a shell script to do more interesting
     cmd: [ "inotifyd", "-", "/etc/policies.json:c" ]
     # The sidecar app which keeps the policies in sync
   - name: policy-sync
    image: dockercentral.it.att.com:5100/com.att.dcae.hp/policy-sync:0.0.1
     envFrom:
       - configMapRef:
          name: special-config
     volumeMounts:
     - name: policy-shared
       mountPath: /etc/policies
```
# <span id="page-8-0"></span>Monitoring failures

Most issues should be with the sync container's connectivity to PDP (e.g. connection errors, credential issues, etc..). When these errors arise, the impact may be that a mS no longer receives new policies, receives old policies, receives policies slowly, etc.

For monitoring these kind of errors we can:

- Include a prometheus endpoint that can be automatically discovered and scraped by Prometheus to track numeric metrics (e.g. # of failures, # of collected policies, etc.).
- Log errors and other info to the pod logs. Basic troubleshooting could then be done using kubectl logs. You could then use log forwarding tools to route logs to a logging index (Azure monitor, Elasticsearch, loki, splunk).
- <span id="page-8-1"></span>Log to a file in the /opt/logs filesystem on the worker node...then pick it up via splunk for alerting (probably necessary for EOM).

# Honolulu Release Deliverables

- Policy Sidecar seed code in gerrit (Will be submitted into [dcaegen2/deployment](https://git.onap.org/dcaegen2/deployments/tree) repository as new sub-module **dcae-services-policy-sync**)
- Policy Sidecar container in Nexus3
- Example helm chart invoking side-car service
- Documentation (wiki)

# <span id="page-9-0"></span>Attributions

- Inspired by the open source [git-sync u](https://github.com/kubernetes/git-sync)tility which essentially does the same thing for git repositories.
- The existing policy handler microservice:<https://github.com/onap/dcaegen2-platform-policy-handler/tree/master/policyhandler>